### Containerizing Deep Learning Frameworks with Singularity

Rengan Xu, Frank Han, Nishanth Dandapanthula HPC & AI Solutions Engineering, Dell EMC

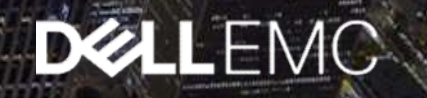

#### Agenda

- Dell EMC HPC & AI Solutions Engineering
- Why use containers?
- Singularity Containers
	- $\triangleright$  Singularity vs Docker
	- $\triangleright$  Interpretability between Singularity vs Docker
	- $\triangleright$  Singularity workflow
- Containerizing DL frameworks
	- $\triangleright$  Issues and workarounds
	- $\triangleright$  eg. Caffe2
- Performance Results
	- $\triangleright$  Horovod + TensorFlow
	- MXNet
	- $\triangleright$  Caffe2

#### Dell EMC HPC & AI Solutions Engineering

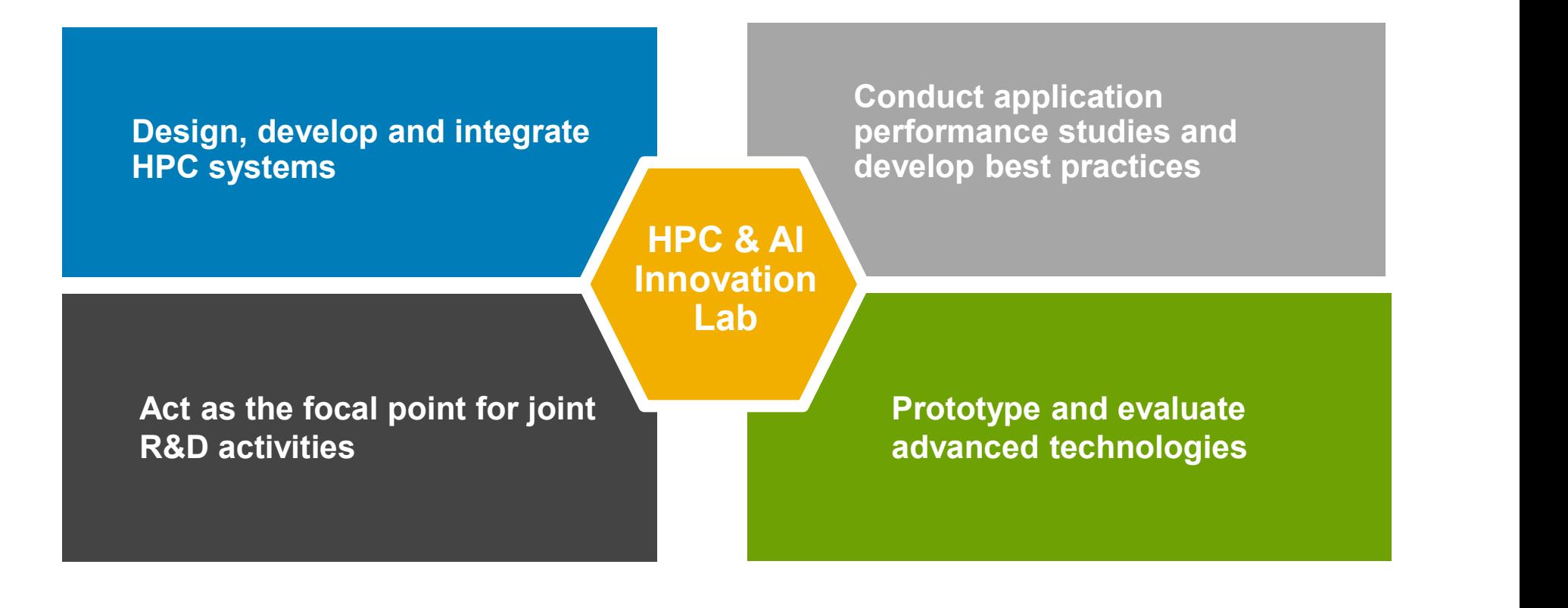

#### Containers and Virtualization Machine: A Recap

- Container has no hypervisor
- Container has no guest OS

![](_page_3_Figure_3.jpeg)

**VM** App A App B App C Bins/Libs **Bins/Libs** Bins/Libs Guest OS **Guest OS** Guest OS Hypervisor Infrastructure

source: https://www.docker.com/what-container

4 of 20

#### Need for Containerization

- Why do we need containers?
	- Simplify application building
	- Application isolation
	- Faster application deployment
	- Validate and reproduce results
	- Server consolidation/Server efficiency
	- Can be deployed on bare metal or on virtual machines

#### • Benefits of Containers

- Lightweight
- Low overhead
- Easier application sharing among users
- Reproducibility
- Example containers
	- LXC
	- Docker
	- Singularity

5 of 20

#### Singularity Vs Docker

![](_page_5_Picture_58.jpeg)

6 of 20

#### Singularity: Workflow Summary

![](_page_6_Picture_19.jpeg)

\* Docker construction from layers not guaranteed to replicate between pulls

source: http://singularity.lbl.gov/docs-flow

![](_page_6_Picture_5.jpeg)

## Interpretability between Singularity vs Docker **Fridability between Singularity V:**<br>tate Singularity image from Docker Hub<br>
• \$ singularity pull docker://tensorflow/tensorflow<br>ate Singularity image from Nvidia GPU Cloud Docker Registry<br>
• \$ export SREGISTRY\_CLIENT=nvid

- Create Singularity image from Docker Hub
	- \$ singularity pull docker://tensorflow/tensorflow
- Create Singularity image from Nvidia GPU Cloud Docker Registry
	- \$ export SREGISTRY\_NVIDIA\_BASE="ngcr.io"
	- \$ export SREGISTRY\_CLIENT=nvidia
	- \$ export SREGISTRY\_NVIDIA\_USERNAME='\$oauthtoken'
	- \$ export SREGISTRY\_NVIDIA\_TOKEN='[NGC\_API\_KEY]'
	-

#### Singularity MPI

- Has built-in support for all MPI implementations (OpenMPI, MPICH, Intel MPI, etc.)
- Host MPI version must be newer or equal to the version inside the container<br>
 Example: version inside the container
- Example:
	- /usr/bin/mpi\_ring

![](_page_8_Figure_5.jpeg)

source: https://wikihub.berkeley.edu/download/attachments/129695919/Containers\_in\_HPC\_summary\_Singularity.pdf

![](_page_8_Picture_8.jpeg)

#### Challenges and Workarounds

- Why containerize DL Frameworks
	- Every DL framework has too many dependences
	- Each dependent library has special version requirement
	- All DL frameworks are changing frequently
	- The friendly supported OS for most DL frameworks is Ubuntu, where as datacenter deployments are RHFL/Centos
- Why we moved to singularity
	- Scaling containerized deep learning frameworks past a single node
- Issues faced with Singularity
	- PCIe device driver mismatch
- Workarounds
	- GPUs
		- $\rightarrow$  The container should always use the host GPU driver
		- Create a symbolic links for all GPU driver related files and then bind it to container
		- Update to latest drivers since they are backward compatible
	- InfiniBand
		- $\rightarrow$  The InfiniBand driver is kernel dependent, and the solution is to make the container OS and host OS compatible and the container reuses the InfiniBand driver and libraries on the host

#### Singularity recipe for Caffe2

![](_page_10_Picture_13.jpeg)

#### Building the container

![](_page_11_Figure_1.jpeg)

12 of 20

**DGLLEMC** 

#### Build Caffe2 inside the container

#!/bin/bash  $set -x$ source /mnt/caffe2.config export INCLUDEPATH=\$CUDA\_PATH/include:\$MPI\_PATH/include:/mnt/host libs/cudnn/include:/mnt/host libs/nccl/include:\$INCLUDEPATH export C INCLUDE PATH=\$CUDA PATH/include:\$MPI PATH/include:/mnt/host libs/cudnn/include:/mnt/host libs/nccl/include:\$C INCLUDE PATH export CPLUS INCLUDE PATH=\$CUDA PATH/include:\$MPI PATH/include:/mnt/host libs/cudnn/include:/mnt/host libs/nccl/include:\$CPLUS INCLUDE PATH export LD\_LIBRARY\_PATH=\$CUDA\_PATH/lib64:\$MPI\_PATH/lib:/mnt/host\_libs:/mnt/host\_libs/cudnn/lib64:/mnt/host\_libs/nccl/lib:\$LD\_LIBRARY\_PATH export LIBRARY PATH=\$CUDA PATH/lib64:\$MPI PATH/lib:/mnt/host libs:/mnt/host libs/cudnn/lib64:/mnt/host libs/nccl/lib:\$LIBRARY PATH export PATH=\$MPI PATH/bin:\$CUDA PATH/bin:/mnt/host libs:\$PATH cd /mnt git clone -- recursive https://github.com/caffe2/caffe2 cd caffe2 && mkdir -p build openmpi cd build openmpi cmake .. - DUSE CUDA=ON -DUSE REDIS=ON -DUSE GLOO=ON -DUSE NNPACK=ON -USE MPI=ON \ -DCUDNN INCLUDE DIR=/mnt/host libs/cudnn/include \ -DCUDNN LIBRARY=/mnt/host libs/cudnn/lib64/libcudnn.so \ -DNCCL INCLUDE DIR=/mnt/host libs/nccl/include \ -DNCCL\_LIBRARIES=/mnt/host libs/nccl/lib/libnccl.so \ -DHiredis INCLUDE DIR=/usr/include/hiredis \ -DHiredis LIBRARIES=/usr/lib64/libhiredis.so | tee config.log make -j16 VERBOSE=1 | tee compile.log

#### Run the container

• \${mpirun\_options} \${profile\_options} \

singularity exec -s /bin/bash \

| the container<br>|pirun\_options} \${profile\_options} \<br>|ularity exec -s /bin/bash \<br>-B \$host\_paths -B \$PWD:/mnt \<br>-B /usr/lib64:/lbverb\_libs -B /etc/libibverbs.d -B /sys/class/infiniband\_verbs \<br>centos7\_caffe2\_dev\_sandbox /

centos7 caffe2 dev sandbox /mnt/caffe2 singularity cmd.sh \

| the container<br>|pirun\_options} \${profile\_options} \<br>|ularity exec -s /bin/bash \<br>-B \$host\_paths -B \$PWD:/mnt \<br>|-B /usr/lib64:/ibverb\_libs -B /etc/libibverbs.d -B /sys/class/infiniband\_verbs \<br>|centos7\_caffe2\_dev\_sandbox \${WORK\_DIR} \${gpu\_arch} \${gpus\_per\_node} \$network \${run\_id} \${num\_nodes} \$epochs Run the container<br>
\* \${mpirun\_options} \${profile\_options} \<br>
singularity exec -s /bin/bash \<br>
-B \$host\_paths -B \$PWD:/mnt \<br>
-B /usr/lib64:/ibverb\_libs -B /etc/libibverbs.d -B /sys/class/infiniband<br>
centos7\_caffe2\_dev\_sand

#### **Testbed**

- nodes.
	- In process of updating to 32 nodes with NVLINK
- Nvidia V100-PCIe GPUs
- Intel Xeon Skylake CPU
- Mellanox 100Gbps EDR Infiniband
- CUDA 9.0, CUDNN 7.0, NCCL 2.0
- Dataset: ILSVRC 2012

![](_page_14_Picture_8.jpeg)

- 
- In FP16 mode, batch size: 128 per GPU
- 
- communication<br>
 Speedup of 32 V100 is 29.4x in FP32 and<br>
25.8x in FP16 25.8x in FP16

![](_page_15_Figure_5.jpeg)

Performance difference between Singularity vs bare-metal

# Performance Results – Horovod + TensorFlow<br>Lis<sup>EP32</sup> mode hatch size: 128 per GPU

- In FP32 mode, batch size: 128 per GPU
- In FP16 mode, batch size: 256 per GPU
- MPI used for multi-node communication
- Speedup of 32 V100 is 22.4x in FP32 and  $\frac{14000}{12000}$ 23.7x in FP16

![](_page_16_Figure_5.jpeg)

Performance difference between Singularity vs bare-metal

# Performance Results – Caffe2

- In FP32 mode, batch size: 64 per GPU
- In FP16 mode, batch size: 128 per GPU | 4000
- communication
- Caffe2 performance unstable on multiple nodes

![](_page_17_Figure_5.jpeg)

Performance difference between Singularity vs bare-metal

#### Conclusions and Future Work

#### • Conclusions

- Singularity simplifies the building and deployment of DL in both single-node and multi-node
- Easy to use Singularity on GPU server
- Straightforward to run MPI on InfiniBand interconnect
- No performance loss compared to bare-metal
- Future Work
	- File system impact for DL models
	- Scale impact for DL model accuracy
	- Research on neural networks with model parallelism
	- Case studies with appropriate DL models
- Build Optimal Solutions targeted to DL vertical.

### www.hpcatdell.com

{Rengan.Xu,Frank.Han1,Nishanth.Dandapanthu}@Dell.com